# How to find courses/modules

#### **You can search for courses/modules at TUMonline: [http://campus.tum.de](http://campus.tum.de/)**

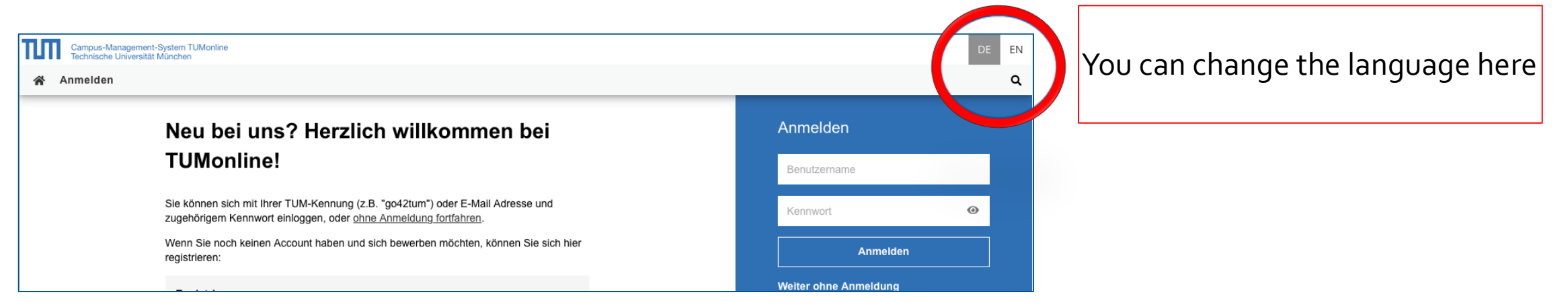

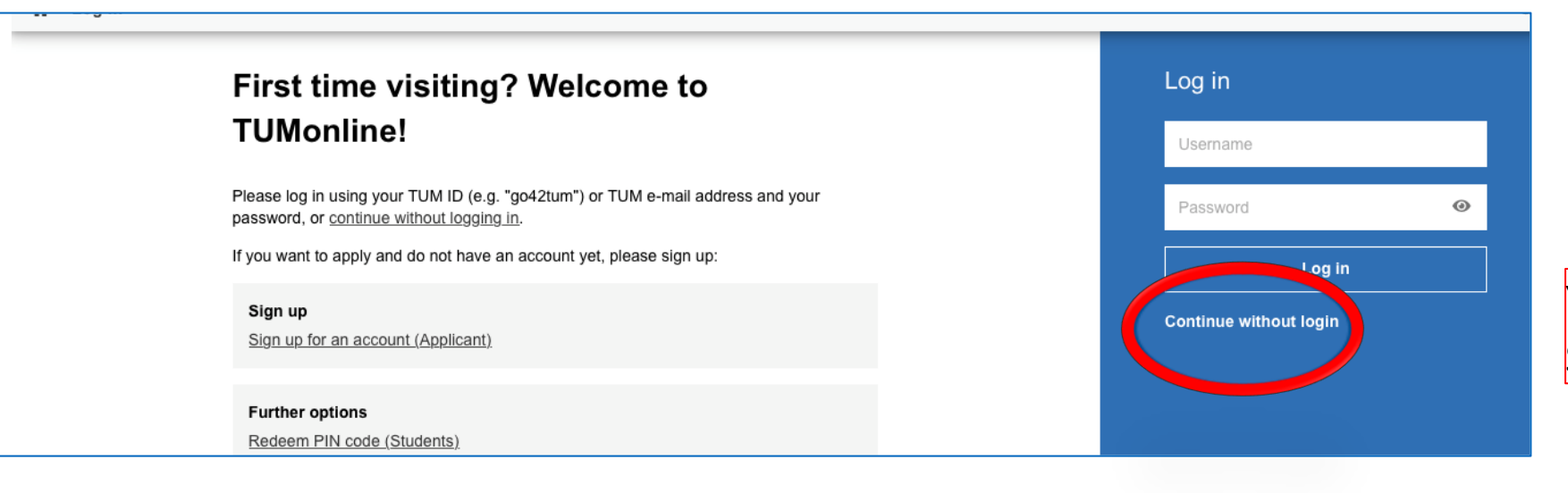

You don't need to log-in! Select "Continue without login"

## a) Find courses in the app "Degree program"

**Select the app "Degree Programs":** 

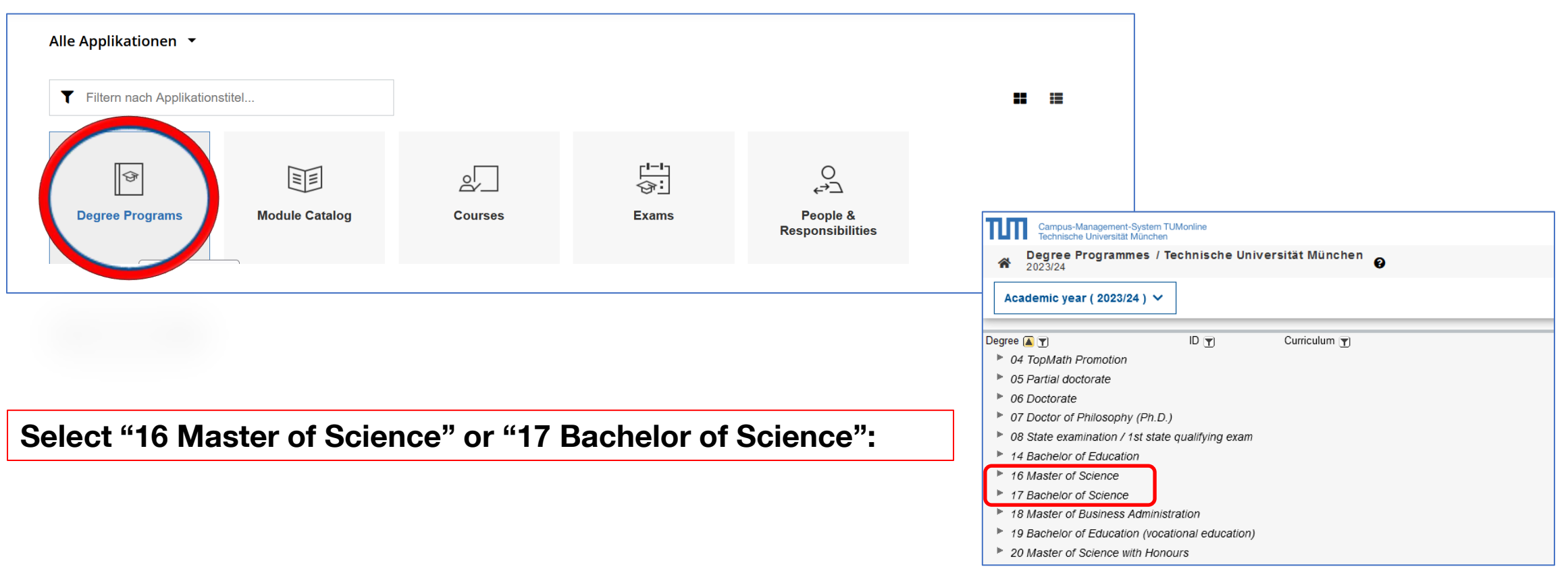

**Select the relevant degree program(s) of the subject areas Civil and Environmental Engineering / Geo Engineering:**

#### **Bachelor**

- Civil Engineering
- Environmental Engineering
- Geosciences

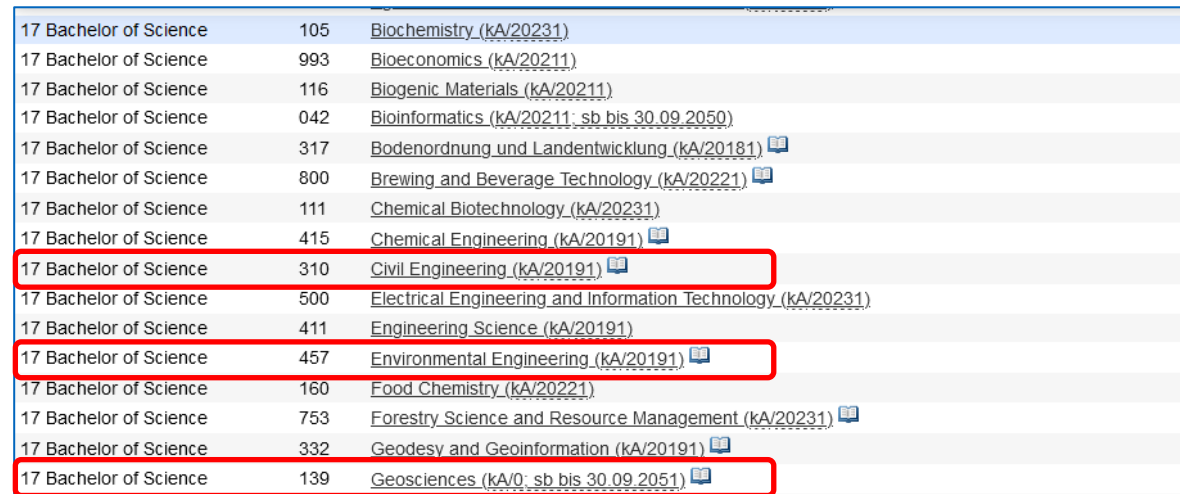

From Bachelor's programs, please select **more than 50%** of your modules from "required modules" and "elective modules"

> Most module IDs from subject areas Civil and Environmental Engineering / Geo Engineering (CEE/GE) start with "BV" or "BGU"

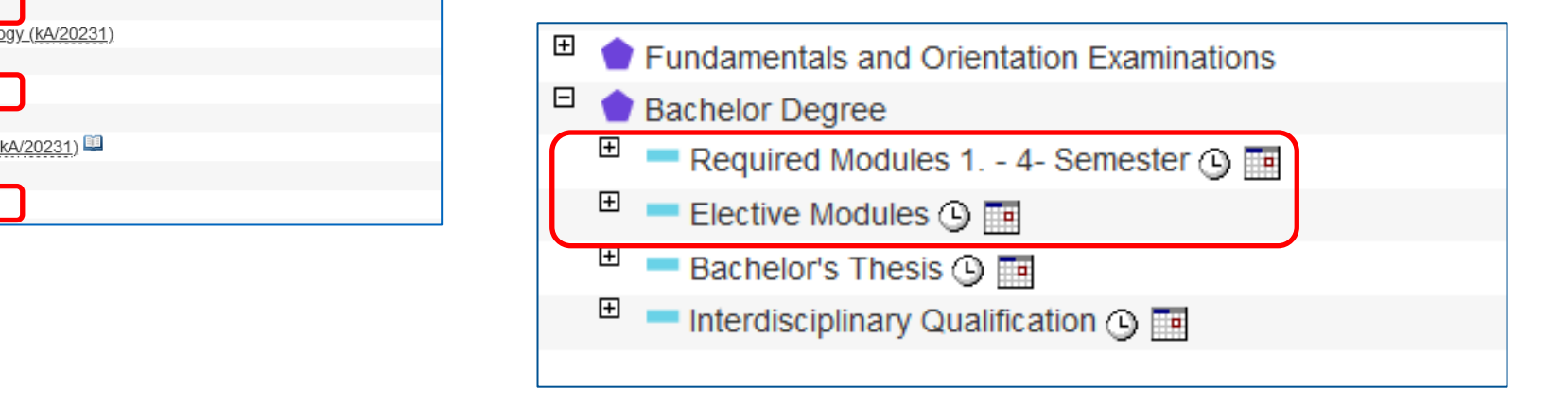

**Select the relevant degree program(s) of the subject areas Civil and Environmental Engineering / Geo Engineering:**

#### **Master**

- Civil Engineering
- Computational Mechanics
- Engineering Geology and Hydrogeology
- Environmental Engineering
- Information Technologies for the Built Environment
- Resource-efficient and Sustainable Building
- Transportation Systems

From Master's programs, please select **more than 50%** of your modules from the **main subject catalogue** (e. g. "fields of studies" and "cross-cutting methods" in Environmental Engineering or "area of specialization" and "catalogue of elective modules" in Civil Engineering)

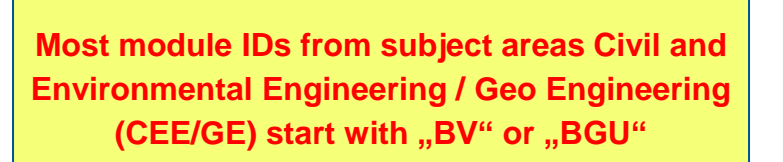

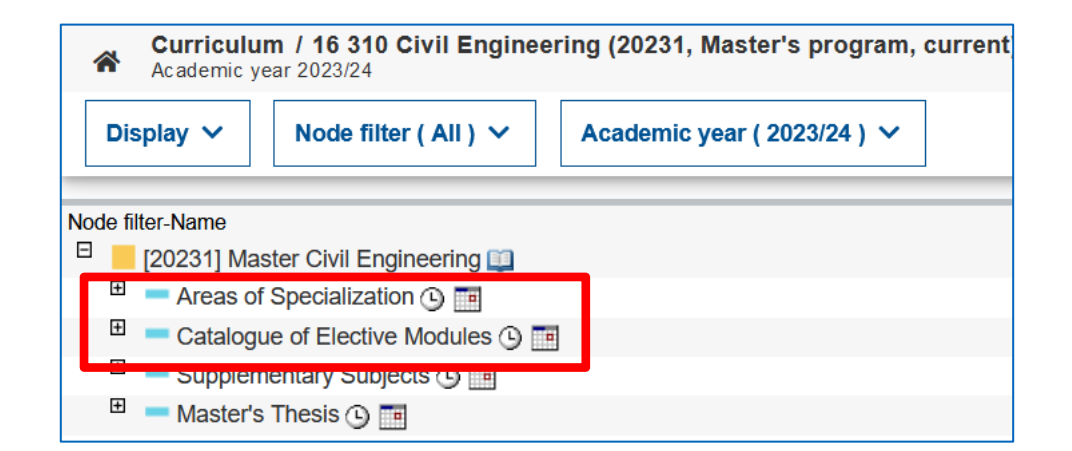

#### **By clicking on the book symbol behind the module name, you can open the module description**

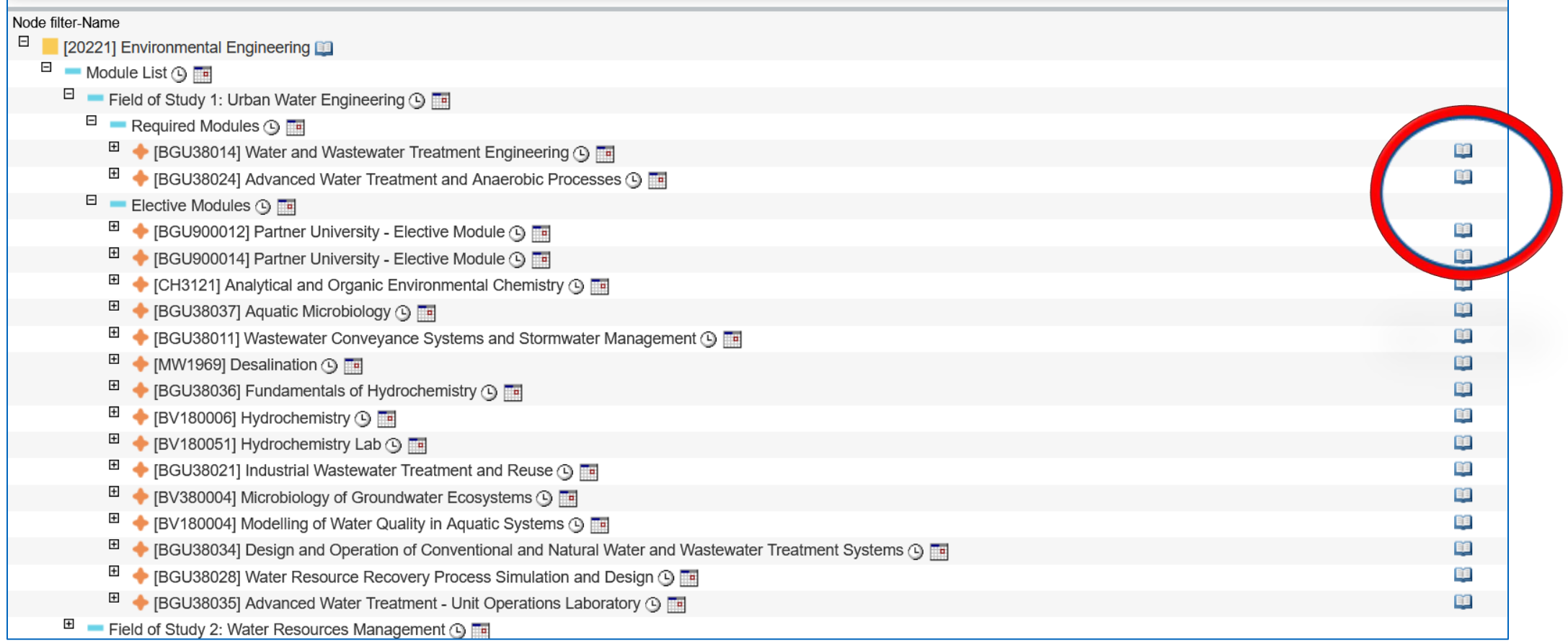

**The module description includes further information about the module, e.g. course(s) of the module, content description, ECTS, language of instruction and the semester (winter or summer semester).**

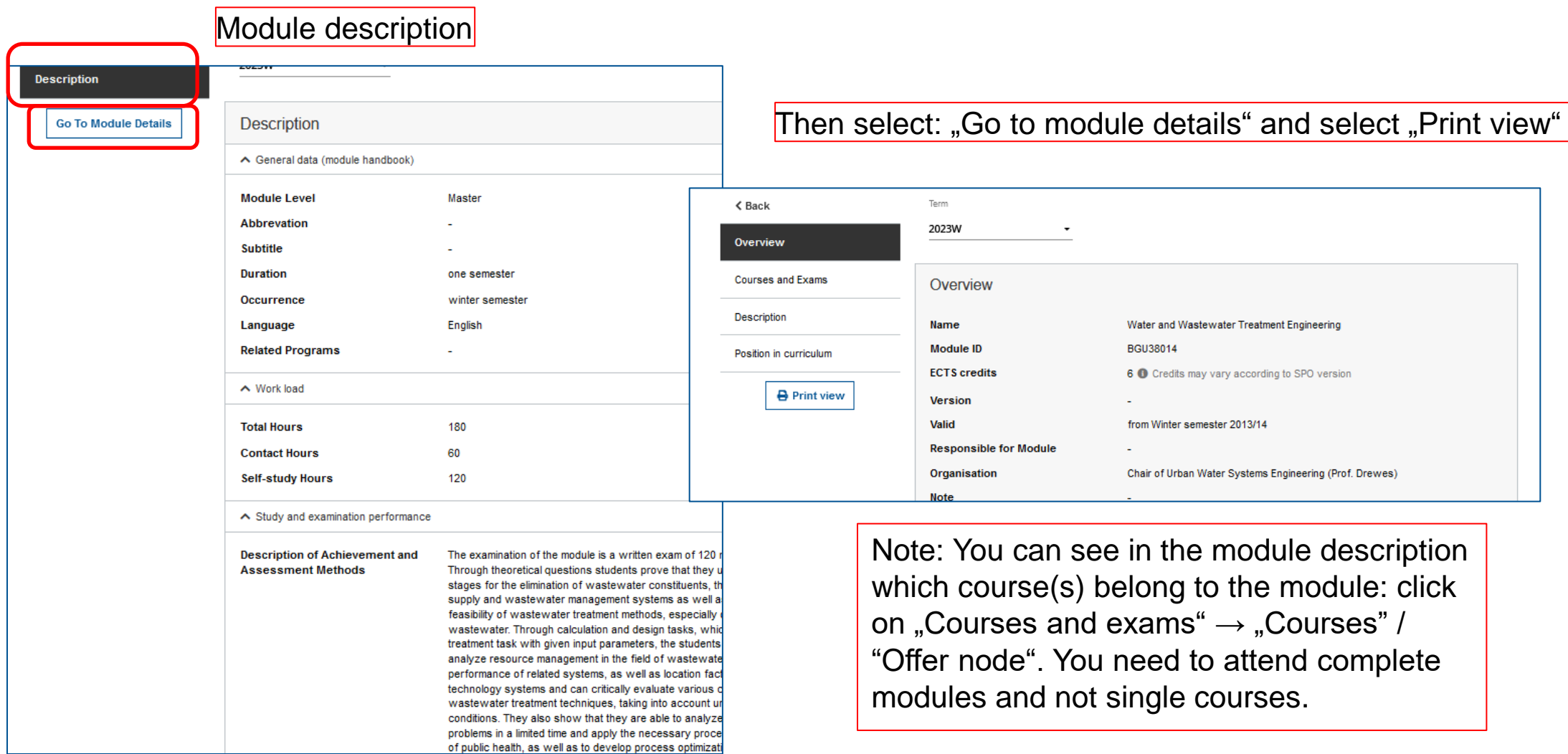

**Alternatively, by clicking on the book symbol behind the name of the degree program, you can open the complete module catalog of the program**

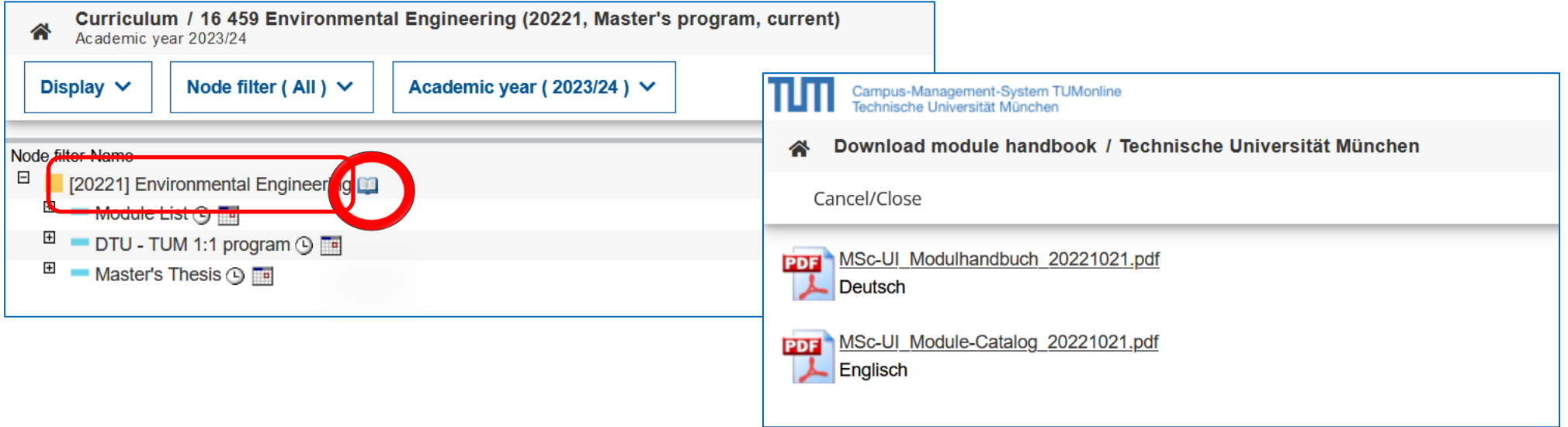

If you want to check which modules former exchange students chose, you don't select a specific Bachelor's or Master's **Program but scroll down to "***98 Exchange program (not subject to fees)" → "Exchange Program Civil Engineering and Environmental Engineering" → "Modules of The TUM Department of Civil, Geo and Environmental Engineering":*

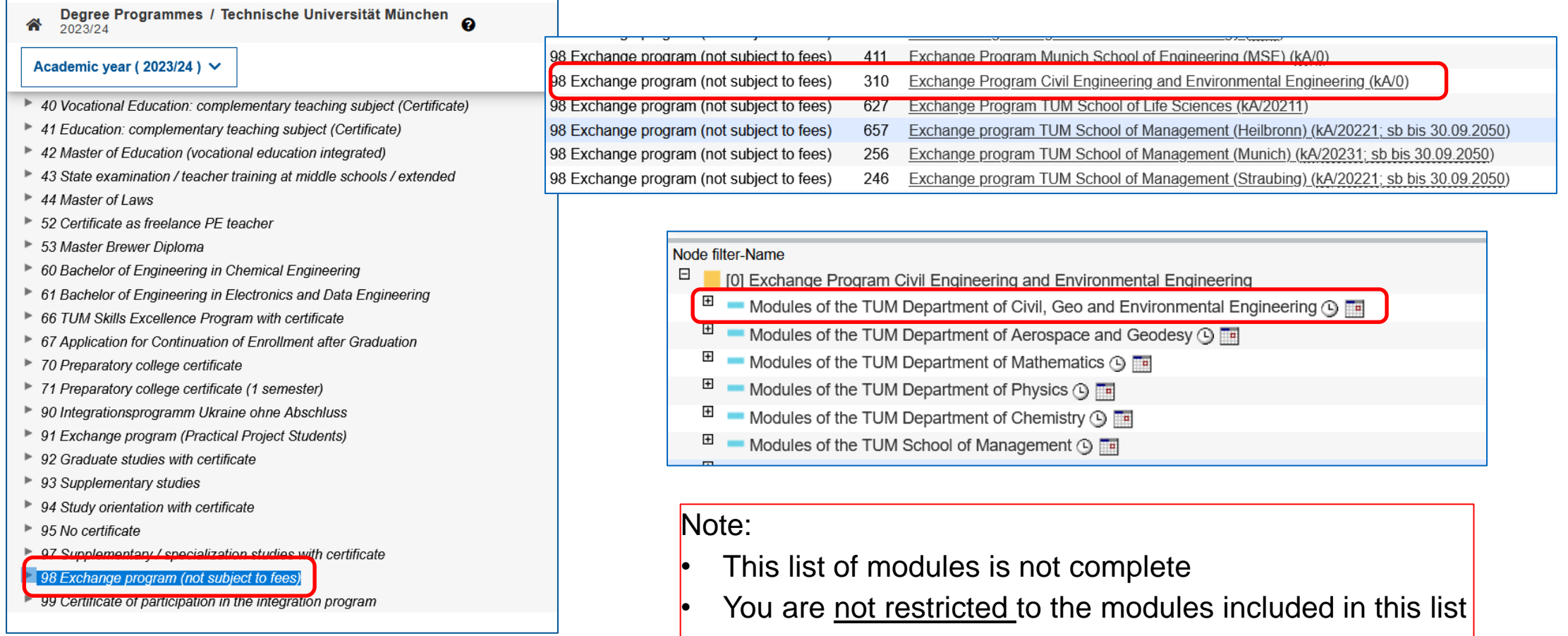

• The list of modules serves only as orientation

### b) Find courses in the app module catalog

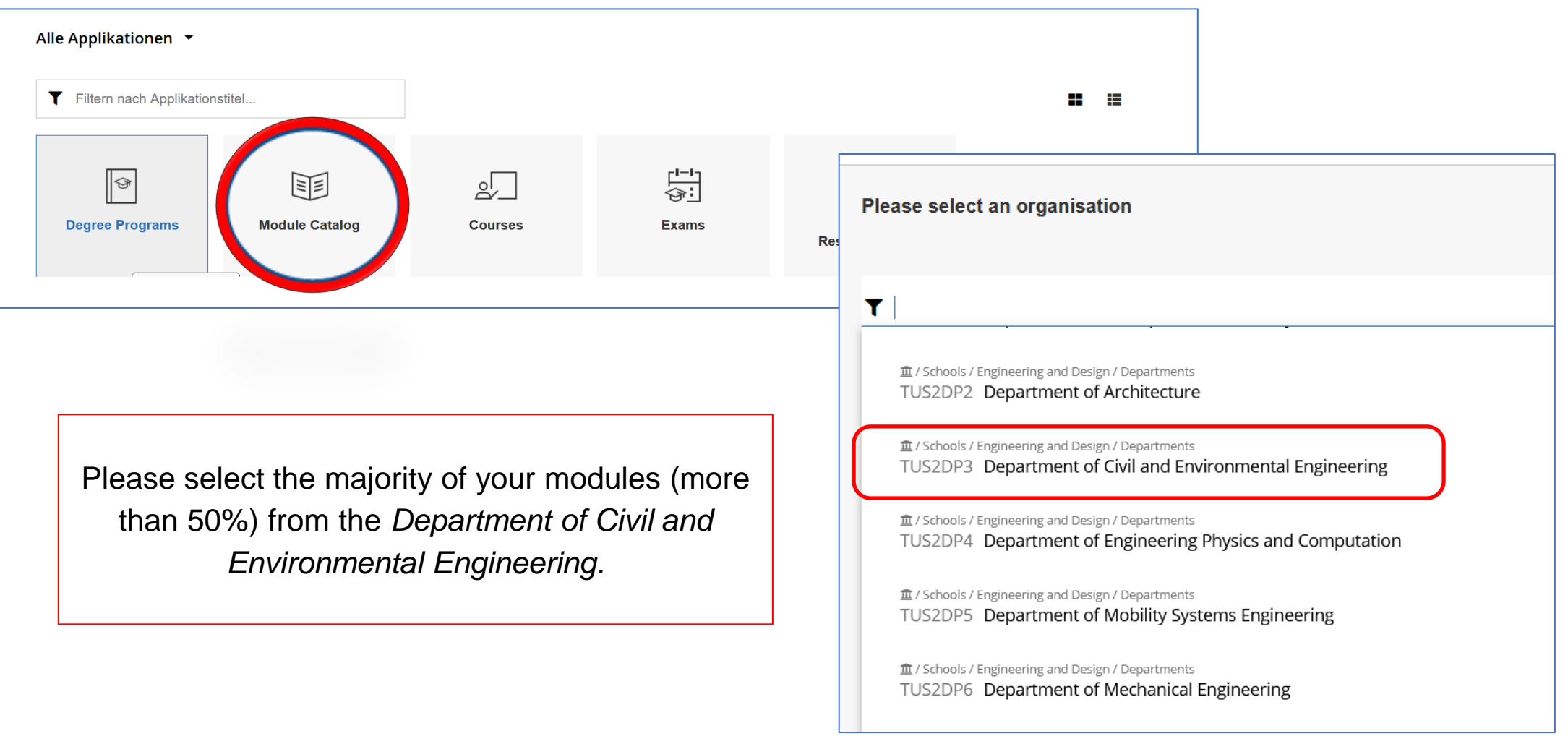

In addition, you can find further modules of the subject areas Civil and Environmental Engineering / Geo Engineering in the course offer of other Departments of *School of Engineering and Design.* 

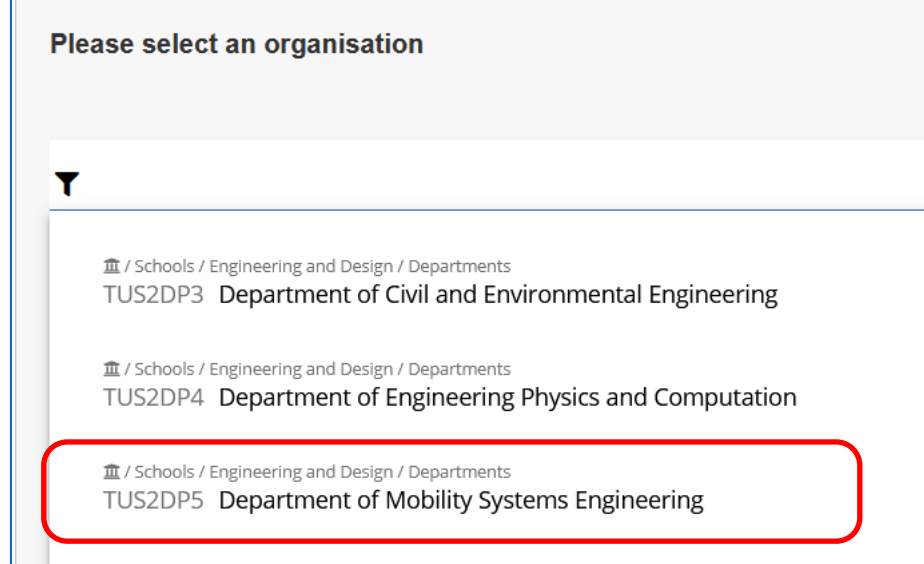

**血/Schools/Engineering and Design / Departments** TUS2DP6 Department of Mechanical Engineering

**血/Schools/Engineering and Design / Departments** TUS2DP7 Department of Materials Engineering **Choose modules which codes start with "BV" or "BGU"** 

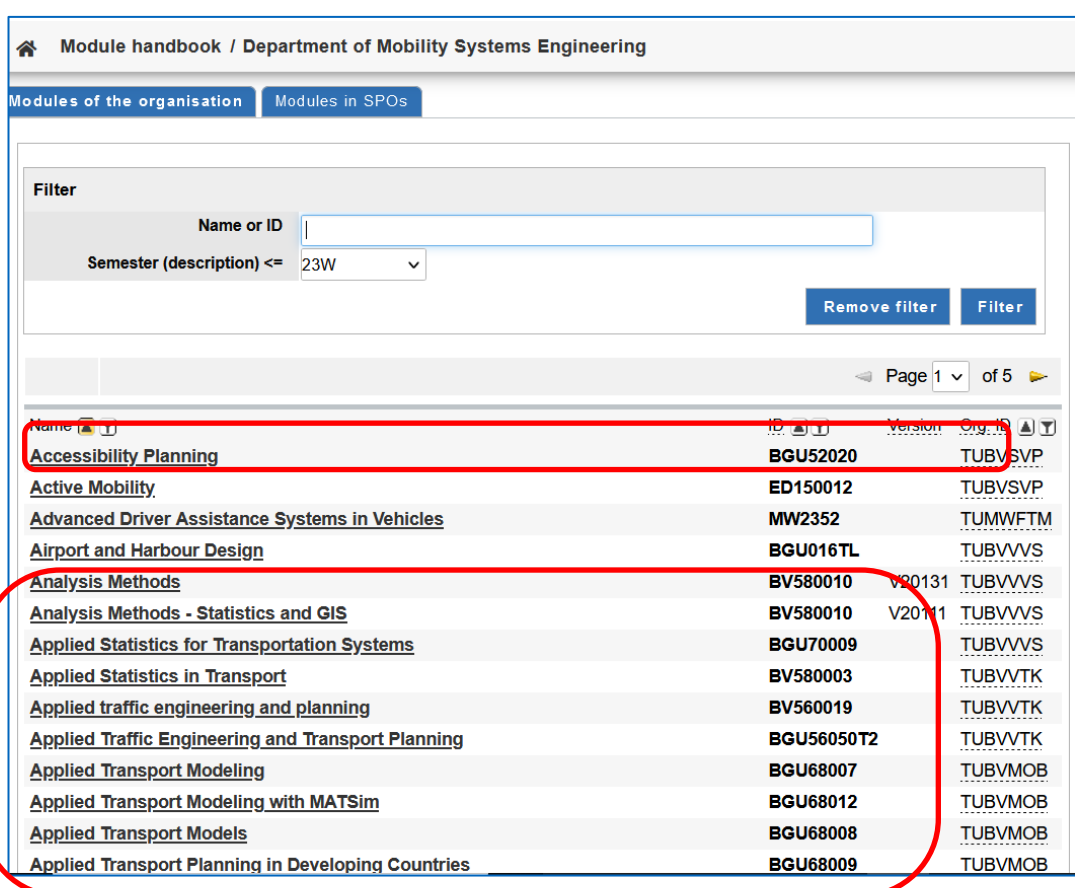

Attention: You cannot choose modules with the code ending "TL: "BGU[...]TL"! **If you wish, you can choose a minority of modules (less than 50%) from the module offer of other Departments of the TUM School of Engineering and Design and from other TUM Schools.**

#### *But:*

- Modules from other Departments and Schools can take place at other TUM campuses (e. g. Garching, Weihenstephan, Heilbronn)
- Modules with code "WIHN..."take place at campus Heilbronn and are not available (it is stated in the module description behind the name of the organisation: TUM Campus Heilbronn)
- Modules with code ending "**TL**" belong to the program Transport and Logistics which is offered at TUM Asia in Singapour and are not available
- If you select modules from *one degree program within one level* ( bachelor or master level) you will have less scheduling conflicts
- It is your responsibility to check and verify the specific requirements for each module which are given in the module descriptions